# Table des matières

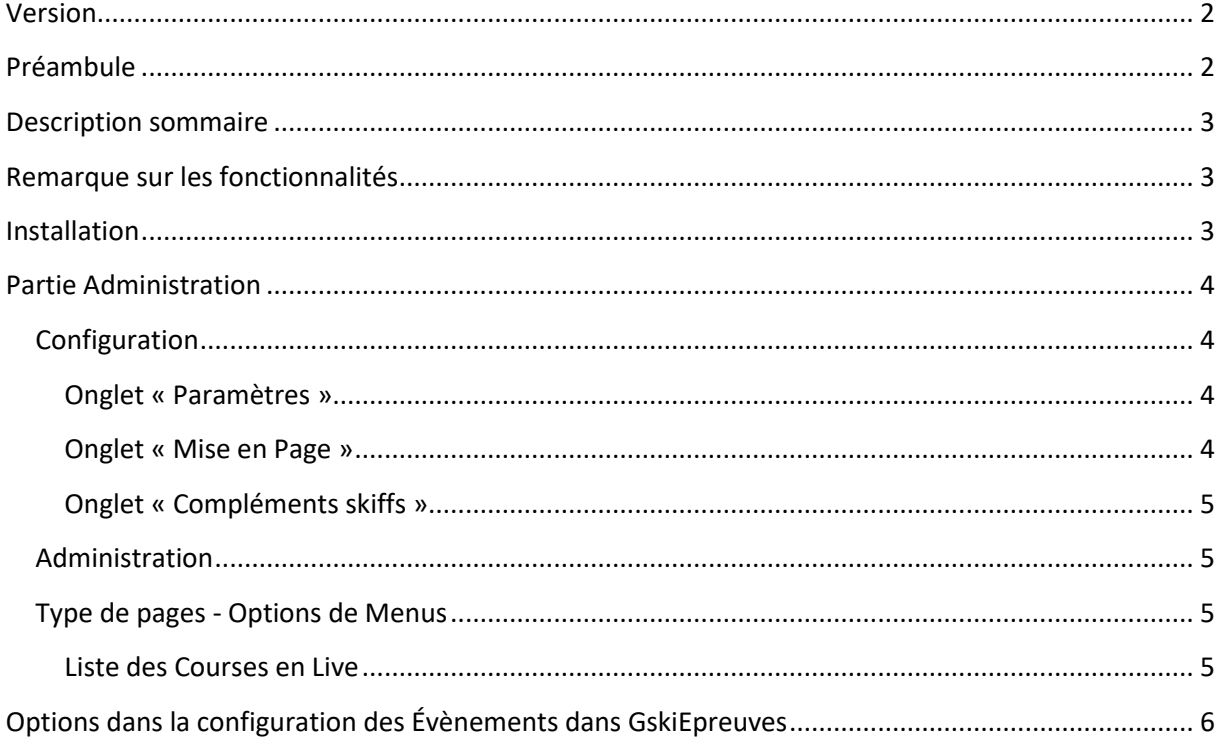

## <span id="page-1-0"></span>**Version**

Ce document est rédigé pour la version 2.0.0 de GskiLive de novembre 2023.

## <span id="page-1-1"></span>**Préambule**

Ce document sera mis à jour périodiquement selon les nouvelles versions du package.

GskiLive est une extension pour le CMS Joomla.

Elle est proposée gratuitement au téléchargement sous licence GPL2.

Il n'y a donc aucune garantie, ni maintenance, sauf contrat spécifique.

Dans ces conditions, je n'assure pas la rétrocompatibilité avec les versions de Joomla antérieures à la dernière version 4.x du CMS (version minimale nécessaire Joomla 4.2 à ce jour).

Dans ce document, je considère que vous connaissez Joomla, que vous savez le configurer, et en particulier que vous connaissez son système de gestion des menus, des articles et des droits (ACL). Les composants Gski utilisent l'ACL de Joomla pour l'affectation automatique des droits des membres.

Pour cela on se reportera à la documentation présente sur internet, sur les forums de Joomla [\(Forum](https://forum.joomla.fr/)  [France,](https://forum.joomla.fr/) [Forum International\)](https://forum.joomla.org/) et sur [ma présentation des ACL](https://www.youtube.com/watch?v=P0NhwVkkjP8&list=PLoOrhXC37vMwWGzLKnFMbwrwIIIFTGJ15&index=2&t=35s) de Joomla.

Je vous conseille également de rejoindre votre groupe d'utilisateur régional de Joomla (J.U.G. Joomla Users Group).

Ces groupes organisent régulièrement des échanges qui sont de vraies mine d'or d'information.

Vous pouvez aussi vous abonner [à mon canal Youtube concernant les outils pour site Internet de](https://www.youtube.com/playlist?list=PLoOrhXC37vMwWGzLKnFMbwrwIIIFTGJ15)  [Club et Comité de la F.F.S.](https://www.youtube.com/playlist?list=PLoOrhXC37vMwWGzLKnFMbwrwIIIFTGJ15)

GskiLive est distribué sous la forme d'un package d'installation contenant le composant et les extensions nécessaires au bon fonctionnement de l'applicatif.

Comme indiqué ci-dessus, je ne parlerai pas ici de l'installation de ces outils, le principe est le même quelle que soit l'extension sous Joomla.

Toutefois, étant très spécifiques au mode du Ski, vous ne trouverez pas mes extensions sur le site de dépôt de Joomla.

Il faut donc les télécharger (tout au moins pour la première installation) su[r mon site internet.](https://ordi-genie.com/logiciels-libres) Ensuite, en règle générale, la mise à jour est gérée automatiquement.

Joomla et ordi-genie sont des marques déposées par leurs propriétaires respectifs. Leur utilisation et logo sont donc protégés. Contacter leurs propriétaires en cas de doutes.

## <span id="page-2-0"></span>**Description sommaire**

GskiLive est un composant de la famille Gski pour Joomla. Pour fonctionner, il nécessite d'avoir GskiTitres et GskiEpreuves et leurs plugins installés et configurés.

Son rôle principal est :

- L'affichage en temps réel des concurrents en course et de leurs classements pour les compétitions gérées avec le logiciel Fédéral SkiFFS v4 ou supérieur.
- Pour cela des scripts Lua devront être installés sur le poste de chronometrage. Ces scripts sont contenu dans l'installation de GskiLive.
- La personnalisation de l'affichage (avec Gskicomite installé) par les Gestionnaire de Compétition via la fiche de son évènement (au même endroit où il configurera les inscriptions par exemple).

## <span id="page-2-1"></span>**Remarque sur les fonctionnalités**

Ce compostant est prévu pour un site de Ligue (appelé « Comité » ci-après) de la Fédération Française de Ski.

Son installation active des fonctionnalités nouvelles dans le composant GskiEpreuves.

D'autre part certaines options sont dépendantes d'autres. Selon les sélections faites, elles peuvent donc ne pas apparaitre.

## <span id="page-2-2"></span>**Installation**

Installez :

• Le package : pkg\_gskilive

Les plugins et autres extensions nécessaires sont contenus dans ce package.

## <span id="page-3-0"></span>**Partie Administration**

## <span id="page-3-1"></span>**Configuration**

Remarque préalable : ce composant se sert aussi des paramètres de GskiTitres et de GskiEpreuves.

L'accès au composant se fait vis le menu Composants > Ski Live

Puis accès à la configuration.

### <span id="page-3-2"></span>**Onglet « Paramètres »**

*Accès Live*

Identifiez ici le lien de menu que vous aurez créé au préalable pour l'accès à la page « live ».

### *URL du live\_timing*

Donnez ici l'url la plus courte possible pour l'accès au live timing.

Il est conseillé :

- De mettre ici /live\_timing
- De configurer dans le composant de redirection de Joomla ces 3 redirections :
	- $\circ$  /live\_timing  $\Rightarrow$  /components/com\_gskilive/apps/live\_timing
	- $\circ$  /live\_timing/live.php  $\Rightarrow$  /components/com\_gskilive/apps/live\_timing/live.php
	- $\circ$  /live timing/live cc.php  $\Rightarrow$  /components/com gskilive/apps/live timing/live cc.php

#### *Retour suite « coup balais »*

Donnez ici la page de retour, suite à suppression du cache (utilisation de l'icône balais dans la fenêtre de chronométrage du live).

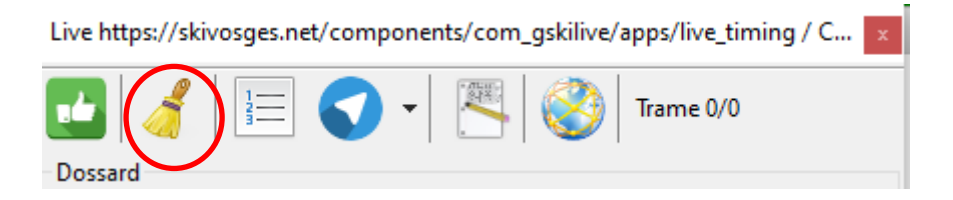

### Affichage des évènement / Nb Jours avant

Sélectionnez ici le nombre de jour avant la date de l'évènement à partir de quand l'évènement doit être affiché (0 en général, les évènements n'étant affiché que le jour de la compétition dans la pave des évènements de GskiLive).

#### <span id="page-3-3"></span>**Onglet « Mise en Page »**

*Favico* Sélectionnez ici le fichier .ico à utiliser dans l'affichage du live.

#### *Bandeau Haut et Bas*

Sélectionnez ici les fichier.png pour les bandeaux Haut et Bas des pages du live, sinon les bandeaux par défaut seront utilisés.

Dimensions conseillées 1920x40 à 1920x60

### *Titre Page du Live*

Donnez ici le Titre des pages Live

### *Mots Clés*

Donnez ici les mots clés séparés par des virgules à placer dans les pages

### <span id="page-4-0"></span>**Onglet « Compléments skiffs »**

#### *Contenu du courriel*

Donnez ici le titre et le corps du courriel d'envoi des instructions et du zip des scripts à installer sur le poste de chronométrage.

Des tags pourront être utilisés dans le contenu pour personnaliser le message (utiliser le bouton « mot Clé » pour voir l'ensemble).

Si ces zones ne sont pas renseignées les clés de langues prévues dans le composant GskiLive seront utilisées.

## <span id="page-4-1"></span>**Administration**

Une seule page actuellement avec 2 boutons.

Le permet de Générer et Télécharger le .zip avecc les scripts Lua à installer dans le dossier d'installation de skiffs.

L'autre permet d'envoyer un courriel à l'administrateur logé du même type que celui qui sera envoyé aux Gestionnaires de Compétition avec les instructions d'installation des scripts et le zip en pièce jointe.

## <span id="page-4-2"></span>**Partie publique - type de pages - Options de Menus**

Ce chapitre décrit une par une les principales pages disponibles dans le composant GskiLive.

En général plusieurs options d'affichages sont possibles, faisant qu'un seul type de page pourra être utilisé plusieurs fois avec des configuration différentes.

### <span id="page-4-3"></span>**Liste des Courses en Live**

#### *Description*

Affiche l'ensemble des compétitions en live des dates Jour courant moins le nombre de jour définis dans les paramètres du composant, jusqu'au jour actuel.

Si zéro dans les paramètres, affiche donc les Compétitions en Live (listes de départ envoyées) du jour courant.

Le clic sur l'épreuve lancera l'affichage du live.

## **Partie publique – Module**

Le module mod gskilive permet d'afficher les épreuves du jour en live en mode horizontal ou vertical (paramètres du module).

## <span id="page-5-0"></span>**Options dans la configuration des Évènements dans GskiEpreuves**

Avec GskiLive installé de nouvelles options s'affichent dans la configuration des Compétitions accessibles aux Gestionnaires de Compétitions des Clubs via lien de menu de GskiEpreuves.

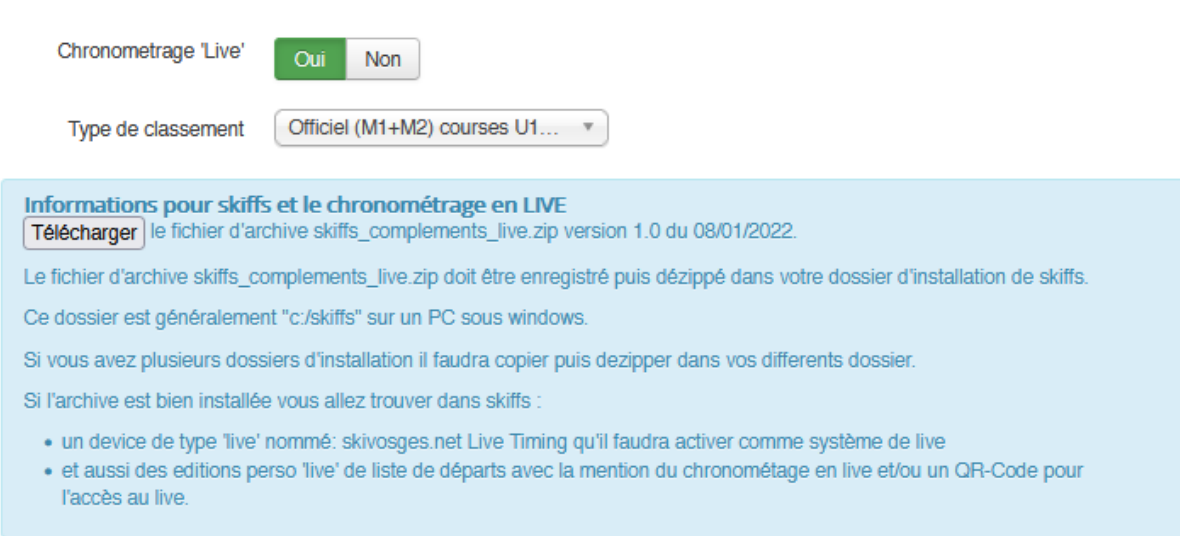

En cochant oui à chronométrage Live, l'information paraitra dans le calendrier sur la fiche de la Compétition, et sur les documents (liste de départ).

Le Gestionnaire de Compétitions pourra choisir le type d'affichage pour la Manche 2 :

- Temps total et classement sur temps total M1+M2 pour les courses FFS adultes
- Temps Manche 2 et classement Manche 2 pour les courses de Jeunes

La première fois et à chaque nouvelle version des scripts, il recevra par courriel les zip et les instructions d'installation des scripts de skiffs sur le poste de chronométrage.

Il pourra aussi télécharger le zip des scripts en utilisant le bouton « Télécharger » toujours sur la page de configuration de sa Compétitions dans Gskiepreuves.